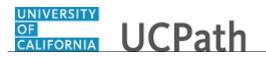

Use this task to submit an inquiry to UCPath Center via the UCPath website.

Dashboard Navigation: Ask UCPath Center or Menu Navigation: Help / FAQ > Ask UCPath Center

**Note:** This example uses sample images as seen on a computer. Sample images appear differently on a tablet or smartphone, but the steps remain the same.

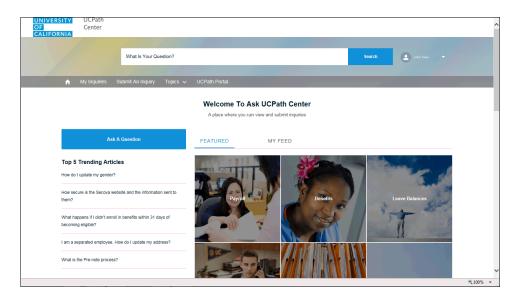

| Step | Action                                                                                                    |
|------|----------------------------------------------------------------------------------------------------|
| 1.   | The Welcome To Ask UCPath Center page appears. The Submit An Inquiry option appears as a link at the top of the page.<br>Click the Submit An Inquiry link.<br>Submit An Inquiry |

|                 | +h  |
|-----------------|-----|
| CALIFORNIA UCPa | LII |

| OF<br>CALIFORNIA | Center          |                   |          |               |   |                                                             |                    |                      | ^        |
|------------------|-----------------|-------------------|----------|---------------|---|-------------------------------------------------------------|--------------------|----------------------|----------|
|                  |                 | What Is Your Qu   | estion?  |               |   |                                                             | Search             | 🕭 John Emp. 💌        |          |
| <b>^</b>         | My Inquiries    | Submit An Inquiry | Topics 🗸 | UCPath Portal |   |                                                             |                    |                      |          |
|                  |                 | Submit            | Inquiry  |               |   | Need Answers<br>Check out these a                           |                    |                      |          |
|                  | Topic O*        |                   |          | •             |   | How secure is the Secova website and the Sep 27, 2017       | he information se  | int to them?         |          |
|                  | Category        |                   |          | •             | 1 | How do I update my gender?<br>Sep 27, 2017                  |                    |                      |          |
|                  | Subject O*      |                   |          |               |   | What happens if I didn't enroll in benefits<br>Sep 27, 2017 | s within 31 days o | f becoming eligible? |          |
|                  | Description ()* |                   |          |               |   | l am a separated employee. How do l up<br>Sep 27, 2017      | odate my address   | ?                    |          |
|                  |                 |                   |          |               |   | What is the Pre-note process?<br>Sep 27, 2017               |                    |                      |          |
|                  |                 |                   |          |               |   |                                                             |                    |                      | * 100% × |

| Step | Action                                                                                                    |
|------|----------------------------------------------------------------------------------------------------|
| 2.   | In this example, enter a payroll inquiry to ask when your direct deposit begins.                                         |
|      | Click the button to the right of the <b>Topic</b> field.                                                                 |
|      | •                                                                                                    |
| 3.   | Choose the topic area associated with your inquiry.                                                                      |
|      | In this example click the <b>Payroll</b> list item.                                                                      |
|      | Payroll                                                                                                    |
| 4.   | Click the button to the right of the <b>Category</b> field.                                                              |
|      | ▼                                                                                                    |
| 5.   | A list of categories associated with the selected topic appears. Choose the category associated with your inquiry.       |
|      | For this example, click the General Inquiry Payroll list item.                                                           |
| 6.   | Click in the <b>Subject</b> field.                                                                                       |
| 7.   | Enter the desired information into the <b>Subject</b> field. For this example, enter <b>Direct deposit start date?</b> . |
| 8.   | Click in the <b>Description</b> field.                                                                                   |
| 9.   | Enter the desired information into the <b>Description</b> field. For this example, enter <b>Only one of my two</b> .     |

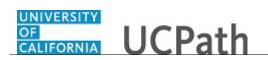

| LIFORNIA         |                                                                                                    |                                                                                                    |
|------------------|----------------------------------------------------------------------------------------------------|----------------------------------------------------------------------------------------------------|
|                  | What Is Your Question?                                                                             | Search 🖉 John Emp. 🔻                                                                               |
|                  |                                                                                                    |                                                                                                    |
| 🔒 My Inquiries   | Submit An Inquiry Topics V UCPath Portal                                                           |                                                                                                    |
|                  |                                                                                                    |                                                                                                    |
|                  | Submit Inquiry                                                                                     | Need Answers Fast?<br>Check out these articles                                                     |
| Topic 🔘 *        |                                                                                                    | What happens if I lost or did not receive my direct billing statement?                             |
| Payroll          | •                                                                                                  | Sep 27, 2017                                                                                       |
| Category *       |                                                                                                    | How do I adjust my accrual rate while on ERIT? / I am still accruing vacation/sick<br>Sep 27, 2017 |
| General Inquir   | / Payroll 👻                                                                                        |                                                                                                    |
| Subject 0*       |                                                                                                    | How many direct deposit accounts can I have at one time?<br>Sep 27, 2017                           |
| Direct deposit s | start date?                                                                                        | Can my pay be split between a paper check and direct deposit?                                      |
| Description ()*  |                                                                                                    | Sep 27, 2017                                                                                       |
|                  | two active direct deposits happened on my last check. Why<br>deposit to my savings account happen? | Can direct deposit be split into separate accounts by percentage or a flat dollar a Sep 27, 2017   |
|                  |                                                                                                    | What is the Pre-note process?<br>Sep 27, 2017                                                      |

| Step | Action                                                                     |
|------|----------------------------------------------------------------------------|
| 10.  | In this example, the full <b>Description</b> was completed on your behalf. |
|      | Click the scroll bar.                                                      |

|                                                                                                    | Sep 27, 2017                                                                                        |          |
|----------------------------------------------------------------------------------------------------|----------------------------------------------------------------------------------------------------|----------|
| General Inquiry Payroll                                                                                                    |                                                                                                    |          |
| Subject 🔘 *                                                                                                    | How many direct deposit accounts can I have at one time?<br>Sep 27, 2017                            |          |
| Direct deposit start date?                                                                                                    | Can my pay be split between a paper check and direct deposit?                                       |          |
| Description ()*                                                                                                    | Sep 27, 2017                                                                                        |          |
| Only one of my two active direct deposits happened on my last check. Why<br>didn't the direct deposit to my savings account happen? | Can direct deposit be split into separate accounts by percentage or a flat dollar a<br>Sep 27, 2017 |          |
|                                                                                                    | What is the Pre-note process?<br>Sep 27, 2017                                                       |          |
| Requested By                                                                                                    |                                                                                                    |          |
| Employee                                                                                                    |                                                                                                    |          |
| Best Contact Phone Number                                                                                                    |                                                                                                    |          |
|                                                                                                    |                                                                                                    |          |
| Best Contact Email 0 *                                                                                                    |                                                                                                    |          |
| 10003079@ucoptest.edu                                                                                                    |                                                                                                    |          |
|                                                                                                    |                                                                                                    |          |
| Add Attachment                                                                                                    |                                                                                                    |          |
| Submit                                                                                                    |                                                                                                    |          |
|                                                                                                    | mia   UC Office of the President<br>University of California   Terms of use                         |          |
|                                                                                                    |                                                                                                    | € 100% - |

| Step | Action                                                                                                    |
|------|----------------------------------------------------------------------------------------------------|
| 11.  | Notice that the <b>Requested By</b> field defaults to <b>Employee</b> , which means you are submitting a request on your own behalf. |
| 12.  | Click in the Best Contact Phone Number field.                                                                                        |
| 13.  | Enter the desired information into the <b>Best Contact Phone Number</b> field. For this example, enter <b>951-555-2323</b> .         |

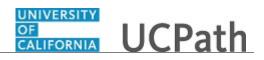

| Step | Action                                                                                                    |
|------|----------------------------------------------------------------------------------------------------|
| 14.  | The email automatically defaults from your Salesforce record. You can override the email by clicking in the <b>Best Contact Email</b> field and entering a new email address. |
|      | In this example the default email is the best contact email.                                                                                                    |
| 15.  | You can attach only one file during initial entry of your inquiry, but you can attach<br>unlimited files after submitting.                                                    |
|      | Accepted formats includes MS Office suite, PDF, JPG, TIFF, PNG or WAV.                                                                                                    |
| 16.  | Click the Add Attachment link.                                                                                                    |
|      | Add Attachment                                                                                                    |

| 10 m                                                           |                                                                                                    |                       |                                     | Sep 27, 2017                                                                                        |        |
|----------------------------------------------------------------|----------------------------------------------------------------------------------------------------|-----------------------|-------------------------------------|----------------------------------------------------------------------------------------------------|--------|
| Choose File to Upload                                          |                                                                                                    |                       | <b>*</b>                            |                                                                                                    | ^      |
| O Desktop                                                      | ✓ 49 Sea                                                                                                    | arch Desktop          | Q                                   | How many direct deposit accounts can I have at one time?                                            |        |
| Organize - New folder                                          |                                                                                                    | 88                    | - 1 0                               | Sep 27, 2017                                                                                        |        |
| Favorites                                                      | Widget                                                                                                    | UCPC_PHC<br>MPOR120_  | UCPC_PHC<br>MSEC30JA_               | Can my pay be split between a paper check and direct deposit?<br>Sep 27, 2017                       |        |
| Develop     Develop     Develop                                | Heal and Welfare.jpg                                                                                           | ManagerAc<br>tionDash | Dashboard<br>draft_Pag              | Sep 27, 2017                                                                                        |        |
| Recent Places                                                  |                                                                                                    | phone in              |                                     | Can direct deposit be split into separate accounts by percentage or a flat dollar a<br>Sep 27, 2017 |        |
| Cibraries                                                      | Cloud                                                                                                    | Paycheck.             | UCPC_PHC                            | 000 21, 2017                                                                                        |        |
| <ul> <li>Documents</li> <li>Music</li> <li>Pictures</li> </ul> | Desktop                                                                                                    | pdf                   | MGEN121J<br>A_GLDirect<br>RetroProc | What is the Pre-note process?<br>Sep 27, 2017                                                       |        |
| Videos                                                         | The second second second second second second second second second second second second second second second s |                       |                                     |                                                                                                    |        |
|                                                                |                                                                                                    |                       |                                     |                                                                                                    |        |
| 💻 Computer                                                     | UCPC_PHC<br>MSYS301JA                                                                                          |                       |                                     |                                                                                                    |        |
| Local Disk (C:)                                                | _Dashboard<br>_Rev00.pdf                                                                                       |                       | -                                   |                                                                                                    |        |
|                                                                |                                                                                                    |                       |                                     |                                                                                                    |        |
| File name:                                                     | → All Fi                                                                                                    | iles (*.*)            | -                                   |                                                                                                    |        |
|                                                                |                                                                                                    | Open                  | Cancel                              |                                                                                                    |        |
| Best Contact Email 0 *                                         |                                                                                                    |                       | in.                                 |                                                                                                    |        |
|                                                                |                                                                                                    |                       |                                     |                                                                                                    |        |
| 10003079@ucoptest.edu                                          |                                                                                                    |                       |                                     |                                                                                                    |        |
|                                                                |                                                                                                    |                       |                                     |                                                                                                    |        |
| Add Attachment                                                 |                                                                                                    |                       |                                     |                                                                                                    |        |
| e Gud Auszinieny                                               |                                                                                                    |                       |                                     |                                                                                                    |        |
|                                                                | Submit                                                                                                    |                       |                                     |                                                                                                    |        |
|                                                                | Submit                                                                                                    |                       |                                     |                                                                                                    |        |
|                                                                |                                                                                                    |                       | University of Cs                    | lifornia I UC Office of the President                                                               |        |
|                                                                |                                                                                                    | 0                     |                                     | e University of California   Terms of use                                                           |        |
|                                                                |                                                                                                    |                       |                                     |                                                                                                    | ~      |
|                                                                |                                                                                                    |                       |                                     | •                                                                                                   | 100% 👻 |

| Step | Action                                                                                                |
|------|----------------------------------------------------------------------------------------------------|
| 17.  | Navigate to the document you want to attach. In this example, the document is located on the desktop. |
| 18.  | For this example, click the <b>_Paycheck.pdf</b> list item.                                           |
| 19.  | Click the <b>Open</b> button.                                                                         |

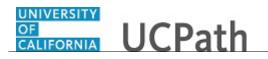

|                                                                                                    | Sep 27, 2017                                                                                     |            |
|----------------------------------------------------------------------------------------------------|--------------------------------------------------------------------------------------------------|------------|
| General Inquiry Payroll                                                                                                    | How many direct deposit accounts can I have at one time?                                         | · · · · ·  |
| Subject 0 *                                                                                                    | Sep 27, 2017                                                                                     |            |
| Direct deposit start date?                                                                                                    | Can my pay be split between a paper check and direct deposit?                                    |            |
| Description ()*                                                                                                    | Sep 27, 2017                                                                                     |            |
| Only one of my two active direct deposits happened on my last check. Why<br>didn't the direct deposit to my savings account happen? | Can direct deposit be split into separate accounts by percentage or a flat dollar a Sep 27, 2017 |            |
| . ,                                                                                                    | What is the Pre-note process?<br>Sep 27, 2017                                                    |            |
| Requested By                                                                                                    |                                                                                                  |            |
| Employee                                                                                                    |                                                                                                  |            |
| Best Contact Phone Number                                                                                                    |                                                                                                  |            |
| 951-555-2323                                                                                                    |                                                                                                  |            |
| Best Contact Email 👔 *                                                                                                    |                                                                                                  |            |
| 10003079@ucoptest.edu                                                                                                    |                                                                                                  |            |
|                                                                                                    |                                                                                                  |            |
| Attachments                                                                                                    |                                                                                                  |            |
| Paycheck.pdf ×                                                                                                    |                                                                                                  |            |
| Submit                                                                                                    |                                                                                                  |            |
|                                                                                                    |                                                                                                  |            |
|                                                                                                    |                                                                                                  | 🔍 100% 🛛 👻 |

| Step | Action                                               |
|------|------------------------------------------------------|
| 20.  | The file name appears in the <b>Attachments</b> box. |
| 21.  | Click the <b>Submit</b> button.                      |

| UNIVERSITY UCPath<br>OF Center<br>CALIFORNIA                                                                                           |                                                           |                                     | ^      |
|----------------------------------------------------------------------------------------------------|-----------------------------------------------------------|-------------------------------------|--------|
| What is Your Question?                                                                                                    |                                                           | Search 🔕 some frage 👻               |        |
| 🗙 My Inquiries Submit An Inquiry Topics 🗸 🗉                                                                                            | UCPath Portal                                             |                                     |        |
| Case<br>00180568<br>Subject Status Enclovee<br>Direct deposit start date? New John Empl                                                |                                                           | + Follow                            |        |
| Details Feed                                                                                                    |                                                           | Add a new comment                   |        |
| Case Information                                                                                                    |                                                           | Submit comment to the UCPath Center |        |
|                                                                                                    | Date/Time Opened<br>10/11/2017 11:44 AM<br>Submitter Name | Case Comments (0) New               |        |
| General Inquiry Payroll                                                                                                    |                                                           | C Attachments (1) Upload Files      |        |
|                                                                                                    | Case Origin<br>Portal                                     | Paycheck.pdf                        |        |
| Description (                                                                                                    | Status                                                    | Ø 11:44 AM • Atta                   |        |
| Only one of my two active direct deposits happened on my<br>last check. Why didn't the direct deposit to my savings<br>account happen? | New                                                       |                                     | ~      |
|                                                                                                    |                                                           | <b>%</b> 10                         | 0% 👻 _ |

| Step | Action                                                                                                    |
|------|----------------------------------------------------------------------------------------------------|
| 22.  | A case number was assigned to the inquiry. You can review the inquiry in the <b>Details</b> section.                                                   |
| 23.  | <b>Comments</b> can be added to the case and then reviewed in the <b>Case Comments</b> section. Because this is a new inquiry, no comments appear yet. |
| 24.  | Existing attachments can be reviewed and new attachments can be added in the <b>Attachments</b> section.                                               |
| 25.  | Click the scroll bar.                                                                                                    |

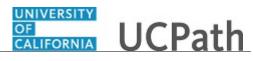

| Payroli                                                                                                    | 10/11/2017 11:44 AM                                                                           | Case Comments (0) New                         | ~  |
|----------------------------------------------------------------------------------------------------|-----------------------------------------------------------------------------------------------|-----------------------------------------------|----|
| Category                                                                                                    | Submitter Name                                                                                |                                               |    |
| General Inquiry Payroll                                                                                                    |                                                                                               |                                               |    |
| Subject 🔘                                                                                                    | Case Origin                                                                                   | C Attachments (1) Upload Files                |    |
| Direct deposit start date?                                                                                                    | Portal                                                                                        | Paycheck.pdf                                  |    |
| Description ()                                                                                                    | Status                                                                                        | Ø 11:44 AM • Atta                             |    |
| Only one of my two active direct deposits happened<br>last check. Why didn't the direct deposit to my savin<br>account happen? |                                                                                               |                                               |    |
| Parent Case                                                                                                    | Reopen Reason                                                                                 |                                               |    |
| Case Resolution                                                                                                    |                                                                                               | View All                                      | J, |
| Resolution Comments 0                                                                                                    | Date/Time Closed                                                                              |                                               |    |
|                                                                                                    |                                                                                               | Related Cases (0)                             |    |
| Employee Information                                                                                                    |                                                                                               |                                               |    |
| Best Contact Phone Number                                                                                                    | Best Contact Email                                                                            | Emails (1)                                    | 1  |
| 951-555-2323                                                                                                    | 10003079@ucoptest.edu                                                                         | SUBJECT FROM ADDRE                            |    |
| Employee Name                                                                                                    |                                                                                               |                                               |    |
| John Employee                                                                                                    |                                                                                               | Sandbox: UCPath Center: Inquir test-ucpath@un |    |
| Sour Employee                                                                                                    |                                                                                               | >                                             |    |
|                                                                                                    |                                                                                               | View All                                      |    |
|                                                                                                    | University of California   UC Office of the<br>© 2015 Regents of the University of California |                                               |    |
|                                                                                                    |                                                                                               |                                               | ~  |

| Step | Action                                                                                                    |
|------|----------------------------------------------------------------------------------------------------|
| 26.  | Related inquiries can be reviewed in the <b>Related Cases</b> group box. No related cases exist for this new inquiry<br>Public email messages associated with the case can be reviewed in the <b>Emails</b> section. |
| 27.  | Click the scroll bar.                                                                                                    |

| UCPath<br>Center                                                                                                    |                                                                                               |                                                                           |                   |
|----------------------------------------------------------------------------------------------------|-----------------------------------------------------------------------------------------------|---------------------------------------------------------------------------|-------------------|
| Wh                                                                                                    | at Is Your Question?                                                                          | Search (2)                                                                |                   |
| A My Inquiries Submit                                                                                                    | An Inquiry Topics 🗸 UCPath Portal                                                             |                                                                           |                   |
| Case<br>00180568                                                                                                    |                                                                                               |                                                                           | + Follow          |
| Subject<br>Direct deposit start date?                                                                                       | Status Employee Name Reopen Reason New John Employee                                          |                                                                           |                   |
|                                                                                                    |                                                                                               | Add a new comment                                                         | Ø                 |
| Direct deposit start date?                                                                                                  |                                                                                               | Add a new comment<br>Submit comment to                                    |                   |
| Direct deposit start date? Details Feed                                                                                     |                                                                                               |                                                                           |                   |
| Direct deposit start date? Details Feed Case Information                                                                    | New John Employee                                                                             |                                                                           |                   |
| Direct deposit start date? Details Feed Case Information Topic                                                              | New John Employee                                                                             | Submit comment to                                                         | the UCPath Center |
| Direct deposit start date? Details Feed Case Information Topic  Payroll                                                     | New John Employee<br>Date/Time Opened<br>10/11/2017 11:44 AM                                  | Submit comment to t                                                       | Now               |
| Direct deposit start date?<br>Details Feed<br>Case Information<br>Topic Payroll<br>Category                                 | New John Employee<br>Date/Time Opened<br>10/11/2017 11:44 AM                                  | Submit comment to                                                         | the UCPath Center |
| Direct deposit start date?<br>Details Feed<br>Case Information<br>Topic ©<br>Payroll<br>Category<br>General Inquiry Payroll | New John Employee<br>Date:Time Opened<br>10/13/2017 11:14 AM<br>Submitter Name                | Submit comment to<br>Case Comments (0)<br>Attachments (1)<br>Psycheck.pdf | Now               |
| Direct deposit start date?  Details Feed  Case Information  Topic  Payrol  Category  General Inquiry Payrol  Subject        | New John Employee<br>Date/Time Opened<br>10/11/2017 11:44 AM<br>Submitter Name<br>Case Origin | Eddmit comment to<br>Case Comments (0)                                    | Now               |

| Step | Action                                                                                                    |
|------|----------------------------------------------------------------------------------------------------|
| 28.  | The status of a case updates throughout the life of the case. This helps to provide an indication of what is happening with the case. For example, this new inquiry displays the status <b>New</b> . |

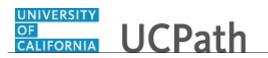

| Step | Action                                                                 |
|------|------------------------------------------------------------------------|
| 29.  | You have submitted an inquiry to UCPath Center via the UCPath website. |
|      | End of Procedure.                                                      |